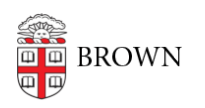

[Knowledgebase](https://ithelp.brown.edu/kb) > [Email and Collaboration](https://ithelp.brown.edu/kb/email-and-collaboration) > [Slack](https://ithelp.brown.edu/kb/slack) > [Slack for Workspace Owners](https://ithelp.brown.edu/kb/slack-for-workspace-owners) > [Set Up](https://ithelp.brown.edu/kb/articles/slack-app-integrations) [and Use Slack App Integrations](https://ithelp.brown.edu/kb/articles/slack-app-integrations)

## Set Up and Use Slack App Integrations

Tuesday Mueller-Harder - 2023-08-31 - [Comments \(0\)](#page--1-0) - [Slack for Workspace Owners](https://ithelp.brown.edu/kb/slack-for-workspace-owners)

Slack can be integrated with numerous external services. We've already approved several Slack apps that members of the Brown community find useful.

We preinstall some apps that are universally useful at Brown. To see which apps are installed in your Workspace, select Apps from your sidebar > Manage > Browse Apps.

Slack Help Center: [Add apps to your Slack workspace](https://slack.com/help/articles/202035138-Add-apps-to-your-Slack-workspace)

Popular Apps and Uses

## **Google Drive**

- Create, share, and manage access to your files from within Slack.
- A file preview shows up when you link to Drive content.
- Google Drive content shared in Slack is searchable from the Slack search bar.
- Receive notifications about file changes, and reply directly to comments within Slack.

## **Zoom**

- Instantly initiate a Zoom meeting with a Slack channel, private group, or direct message using the "call" button or /zoom slash command.
- Share and collaborate in Zoom whiteboards in Slack.

## **Google Calendar**

- Automatically sync your calendar to your Slack status to let your team know when you are in a meeting.
- See a daily summary of events on your calendar, or share a daily summary of events on a shared calendar.
- Get notified when an event is starting.
- Receive notifications about event changes and respond to event invitations.
- Join a Hangout or Zoom call directly from the calendar reminder in Slack.

Related Content

• [Set Up a Slack Workspace](https://ithelp.brown.edu/kb/articles/set-up-a-slack-workspace)